#### **1.メールアドレス・携帯電話番号の登録**

本サービスをご利用するためにはメールアドレスと携帯電話番号の登録が必要です。

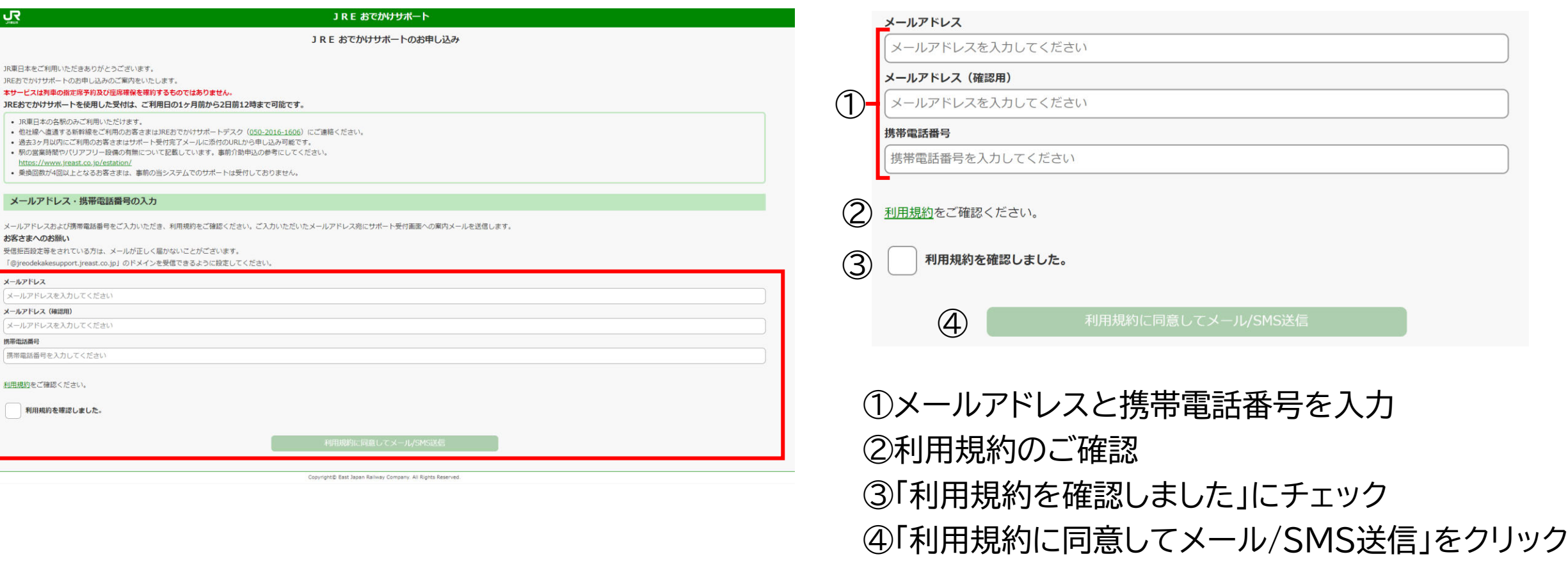

#### **2. パスコード入力** 2. インタン コンファン の受信したSMSメッセージに記載さ

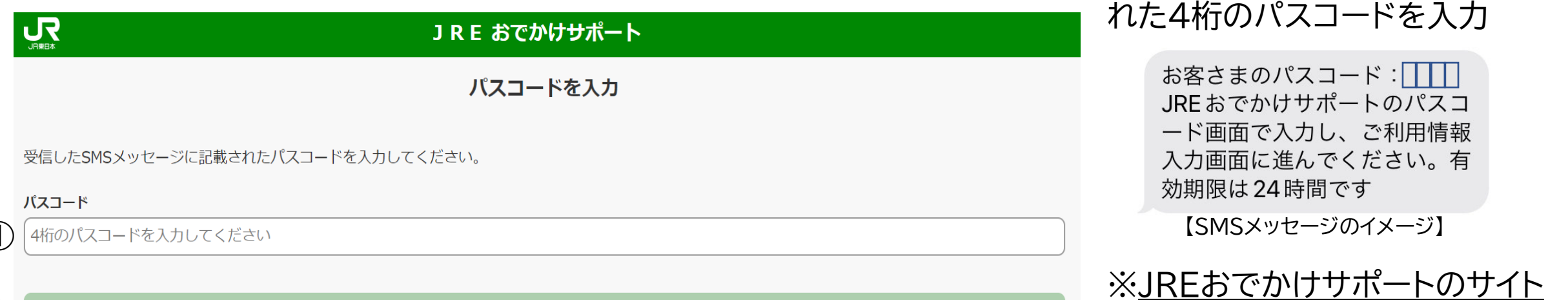

 $(2)$ 

 $\big($ 1

#### ご利用情報登録に進む

SMSを受信できないお客さまは下記のボタンより再度パスコードを送信してください。

パスコードを再送信

※パスコードが届いていない場合 「パスコードを再送信」をクリック してください。

URLが記載されたメールと

パスコードが記載されたSMS

メッセージが送信されますので

② 「ご利用情報登録に進む」をクリック

ご注意ください。

#### **3.ご利用日時、ご利用駅入力**

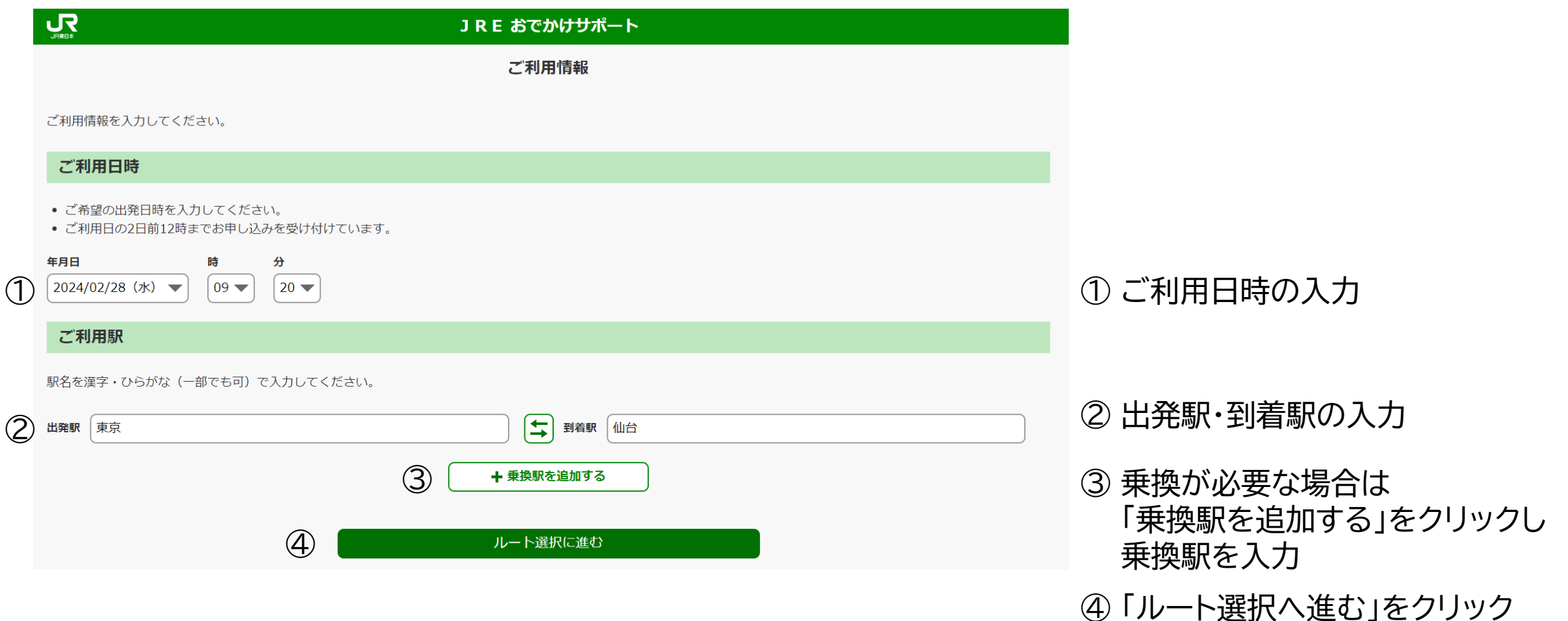

**4.ルート選択**

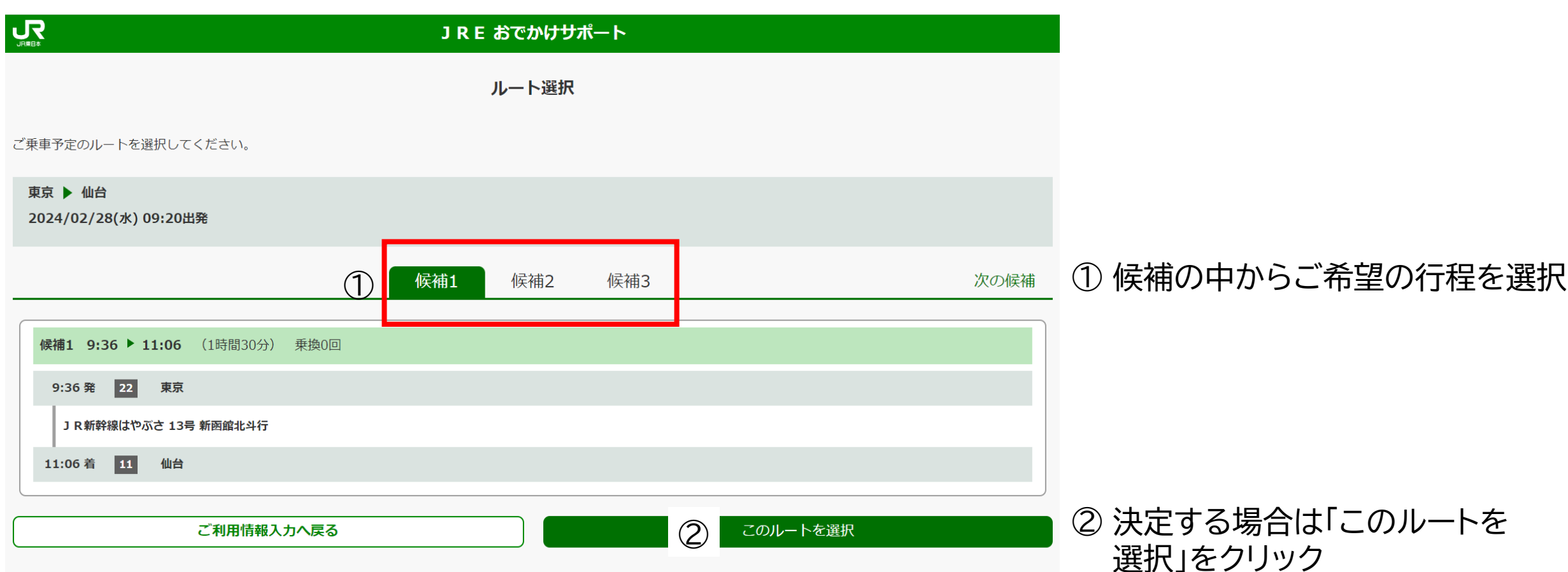

#### **5.お客さま情報入力**

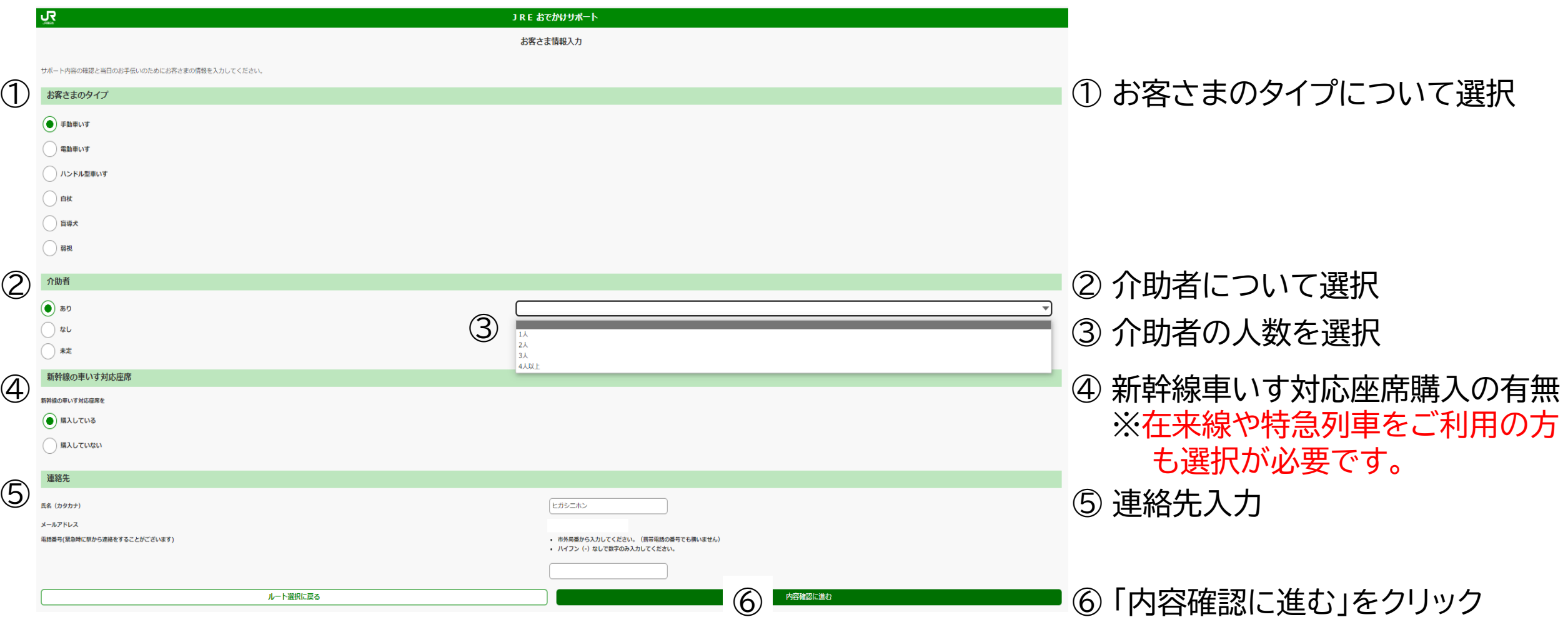

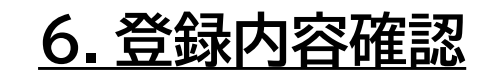

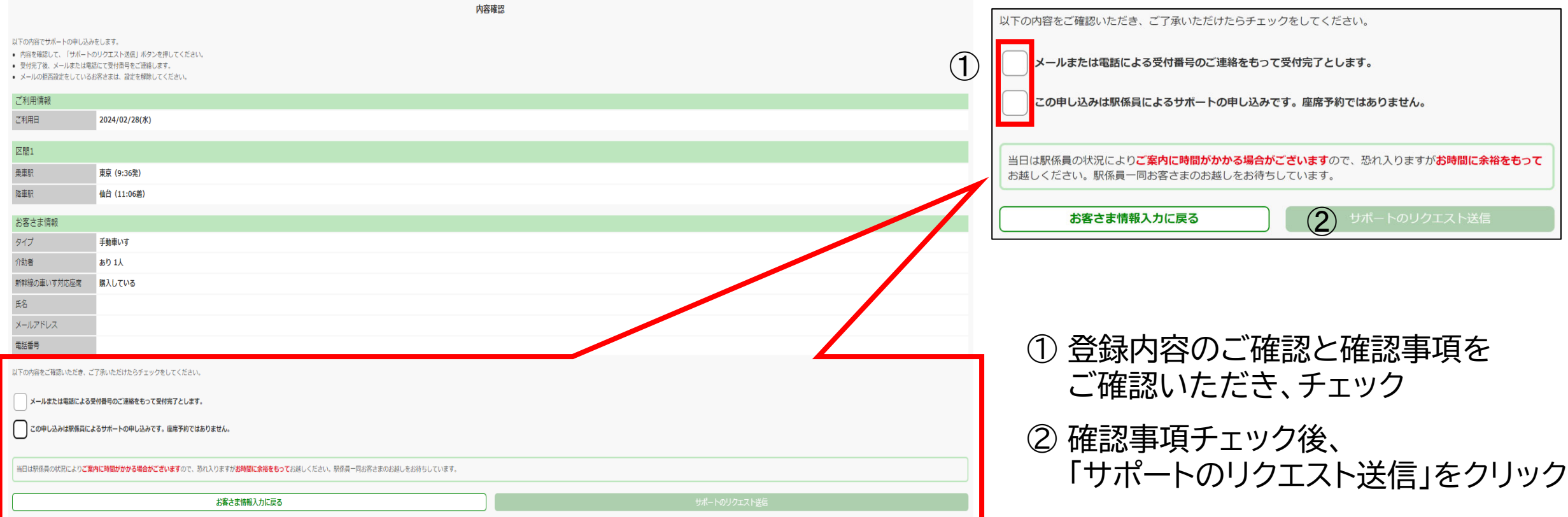

#### **7.サポートのリクエスト送信**

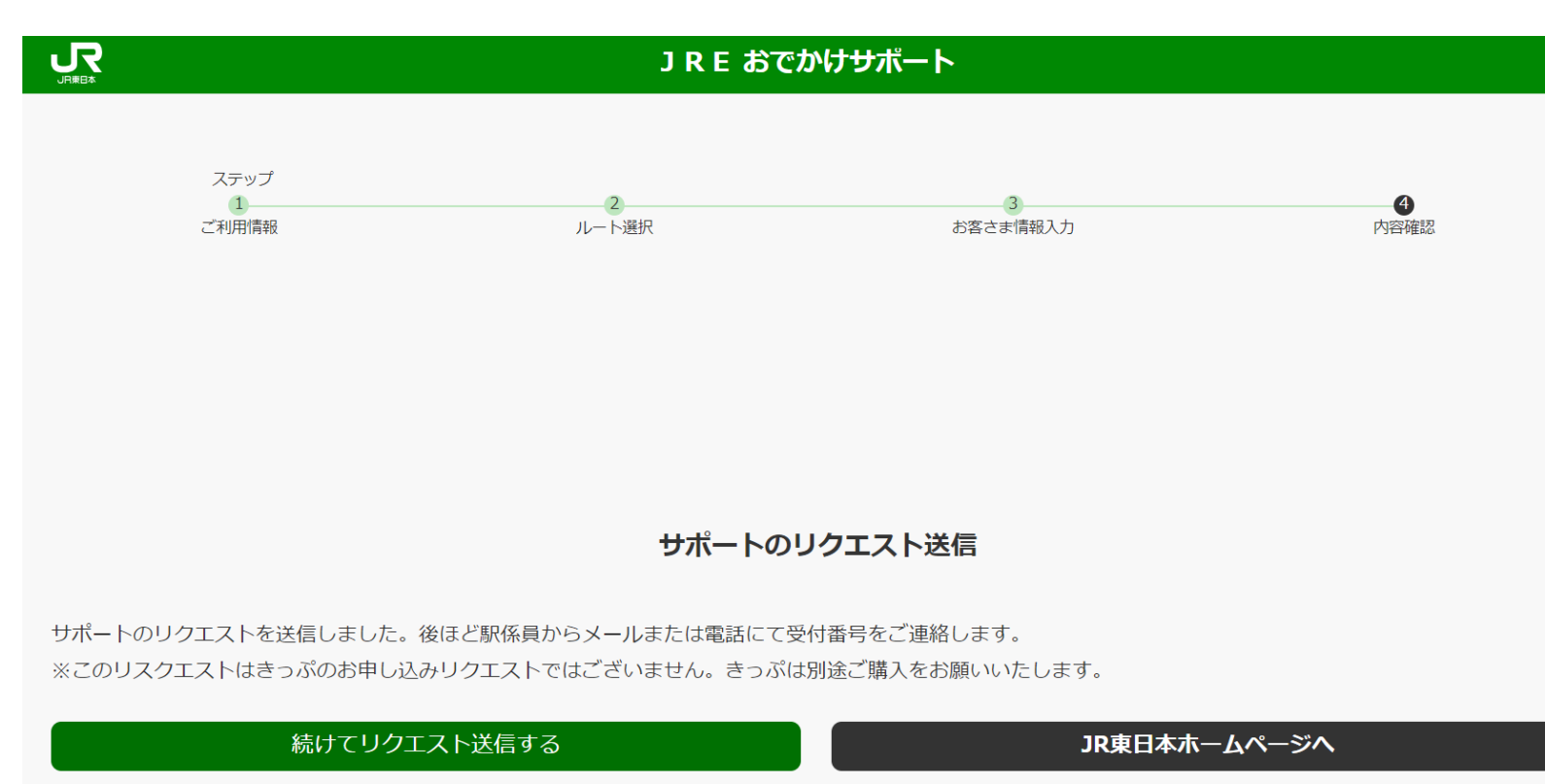

■この時点では、お申込みの受付は 完了しておりません。

- ■送信いただいた内容を各駅にて 確認いたします。
- ■各駅で確認後、受付完了のメール にて受付番号をご連絡します。
- ■「続けてリクエスト送信する」を クリックすると「3.ご利用日時、 ご利用駅入力」画面へ移動します。 連続して新規申込みすることが 可能です。

#### **8.受付内容確認**

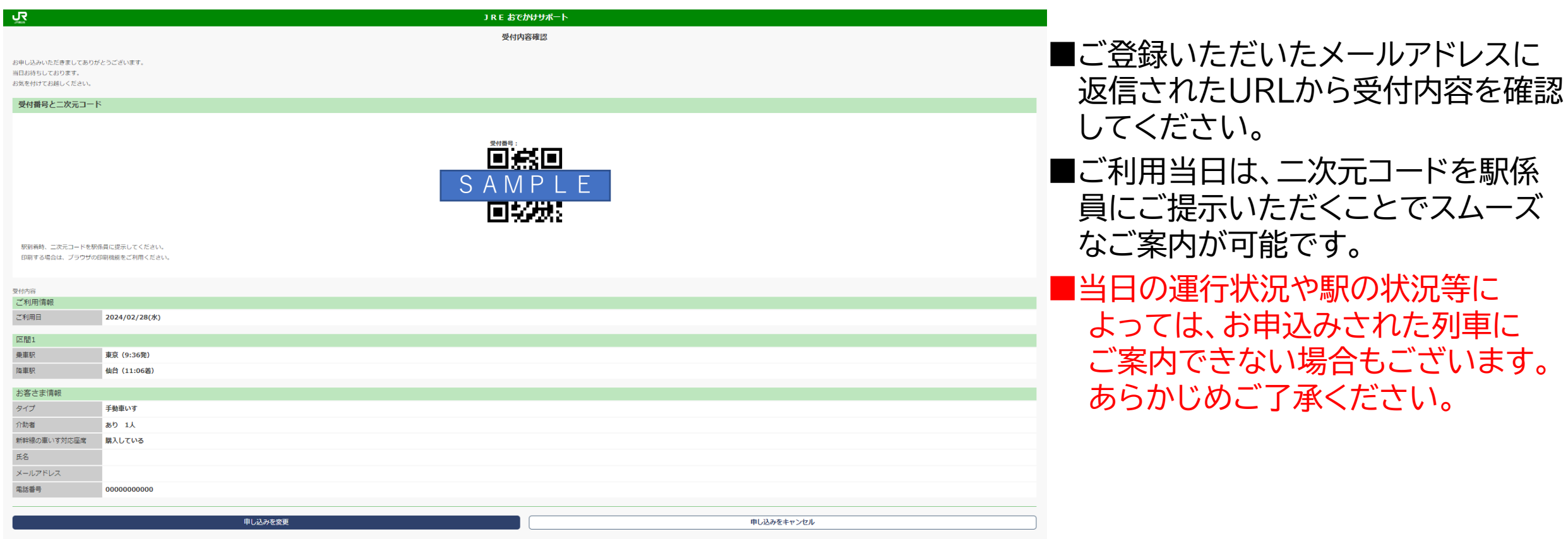

JREおでかけサポートデスク 受付時間 09:00~18:00(年中無休)

お電話が混み合っている場合は、おそれいりますが、しばらく経ってからおかけ直しください。 電話番号 050-2016-1606

受付内容をコピーして新規申し込み 今回の受付内容 (列車、お客さま情報など) が入力された状態の申し込み画面を表示します。 同じ区間で再度お申し込みいただく場合などは、こちらからお申し込みいただくと便利です。

#### **9.定期的にご利用されるお客さまへのコピー機能(1)**

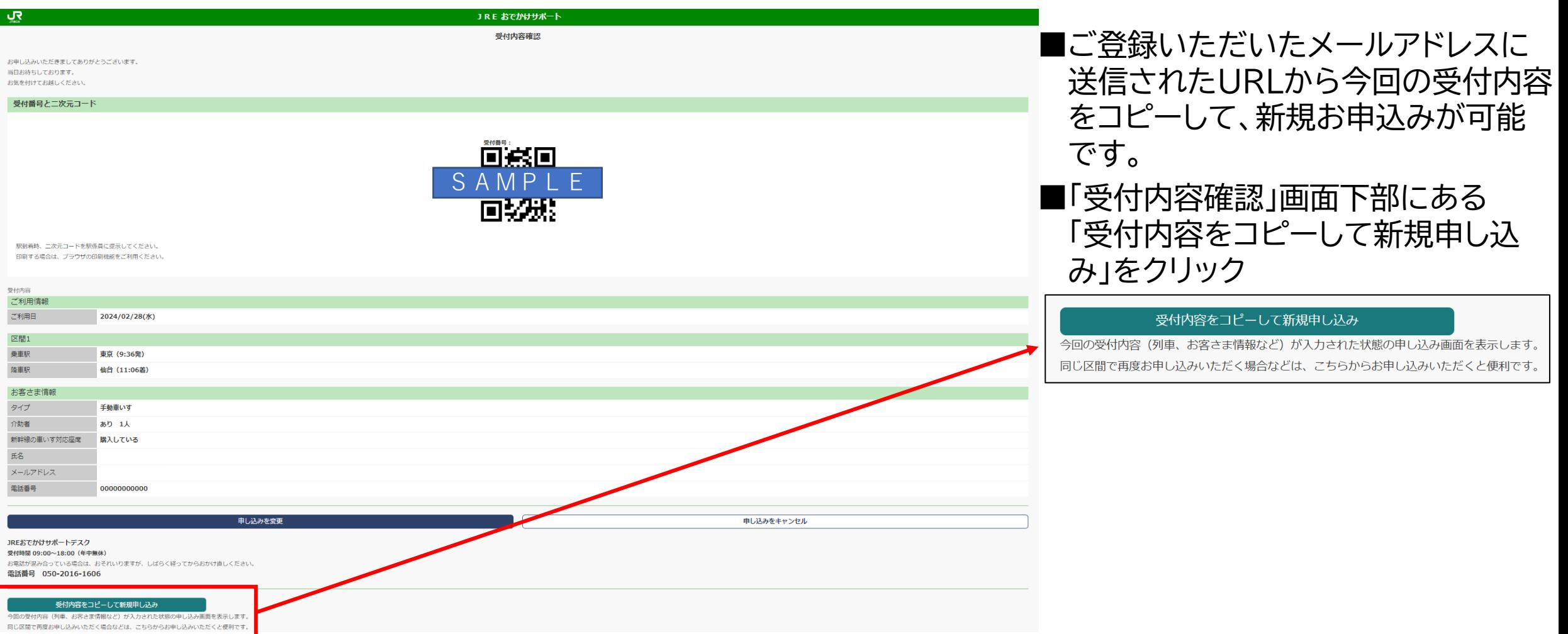

#### **9.定期的にご利用されるお客さまへのコピー機能(2)**

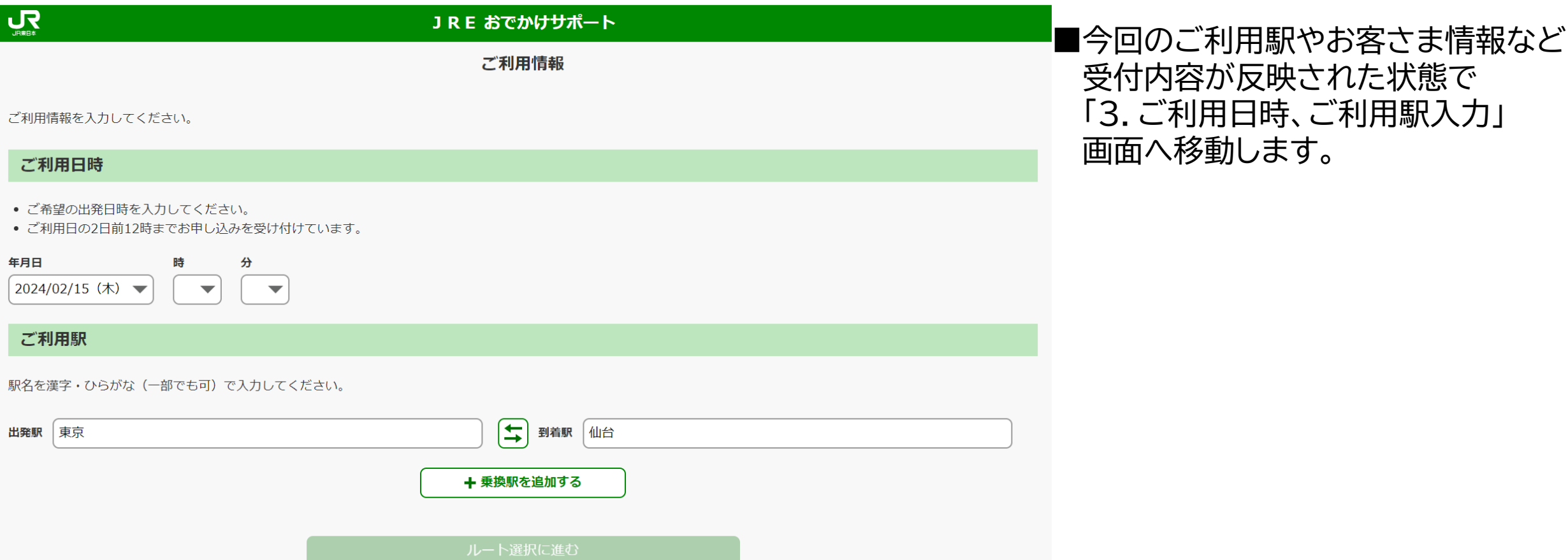